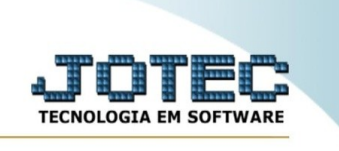

## **Exclusão de produtos subordinados**

Para acessar a tela " **Exclusão de produtos subordinados**", acesse o módulo: Estoque.

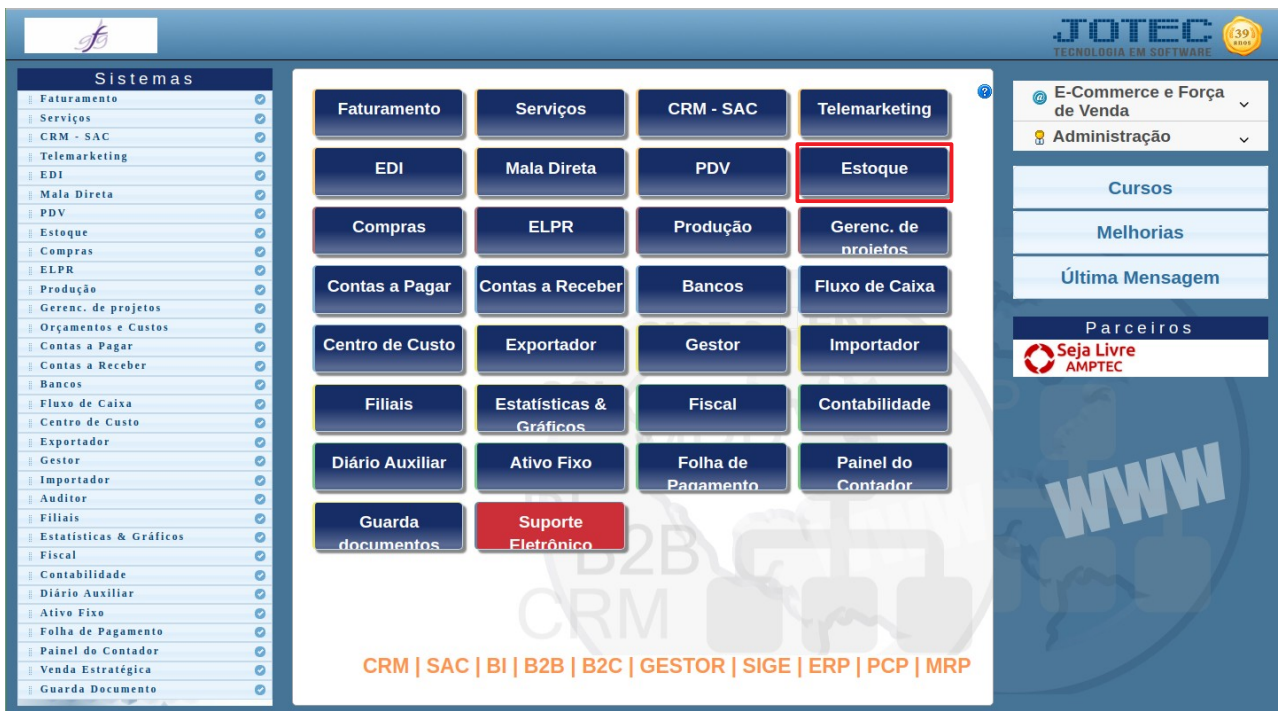

Em seguida acesse: Arquivo > **Exclusão de produtos subordinados**:

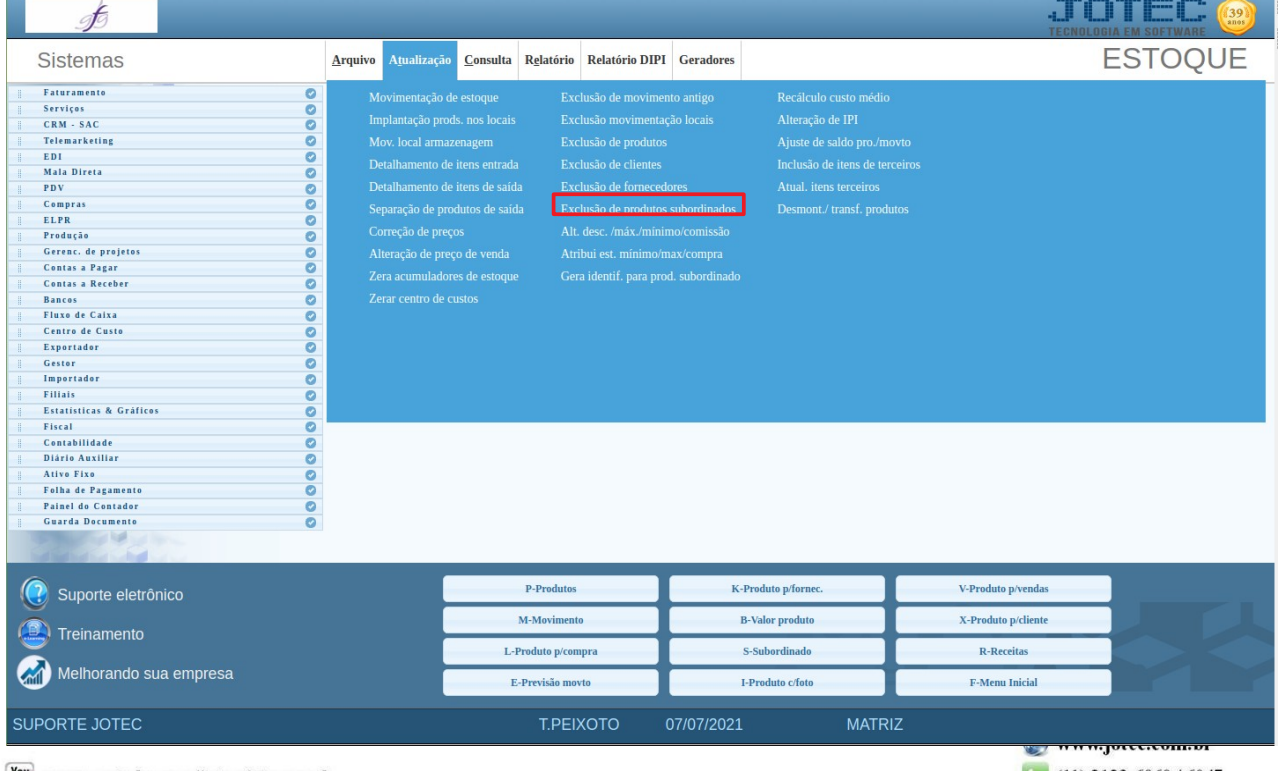

www.youtube.com/jotecsistemaweb

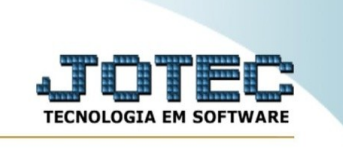

## Preencha os campos:

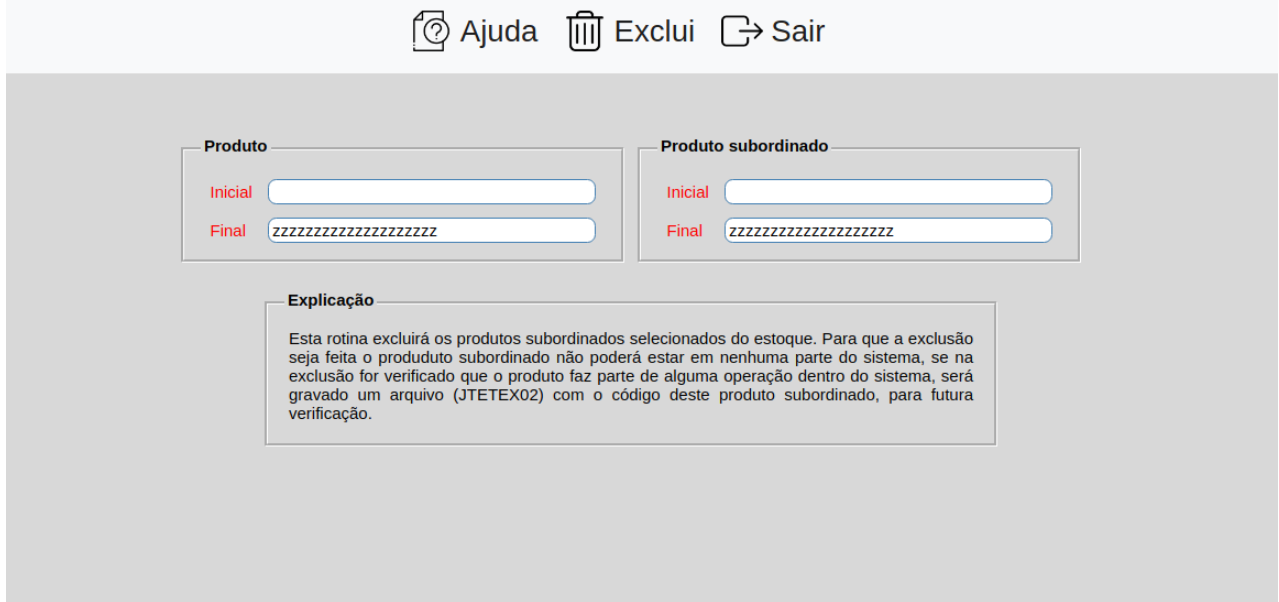

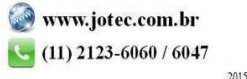